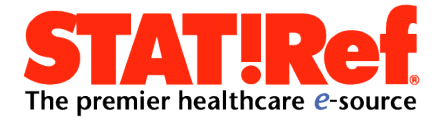

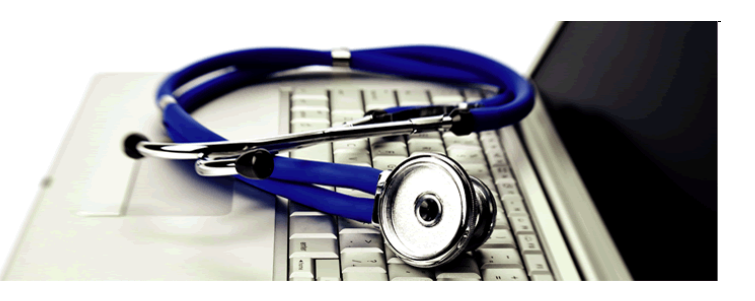

## **STAT!Ref and the HL7 Infobutton**

The icons for the Infobutton are normally placed next to clinical data elements commonly found in an EMR system (e.g. medication orders, laboratory results). When an Infobutton is clicked, the user is presented with a list of e-resources that cover the topic under consideration.

## **Providing Access to the STAT!Ref Infobutton**

The Infobutton link can be found in SR Admin online and is included on the "Links" page for each subscription group.

In order to get to this page the user must login with a Client Manager account, go to Admin and click the Links tab which is at the far right of the links displayed under the Groups tab.

## **STAT!Ref HL7 Infobutton and EMH/EHR**

There are four fields that help through authentication into a STAT!Ref search. The EMR uses username/ password or the group alias for IP authentication. The search statement from the health system is passed into STAT!Ref via the HL7 Infobutton to generate a result in a STAT!Ref window.

## **Example of STAT!Ref Infobutton in Use**

STAT!Ref will primarily be used from a Disorder and Drug Rx context in the EMR. The link generated by the EMR inserts a search term in the link based on what the clinician is viewing. A record on a threeyear old with bee stings would initiate a search on "bee stings toddler," for instance.

A record for a pregnant woman with lyme disease, the search would be "pregnancy" Lyme disease." If a clinician is viewing a list of prescribed drugs in his EMR then the Infobutton may do a search for all the drugs the patient is taking to check for adverse drug interactions.

Exactly how the Infobutton is used, what is selected to send in the search, is based on the implementation of the button in each particular EMR system.